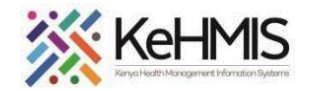

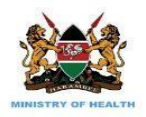

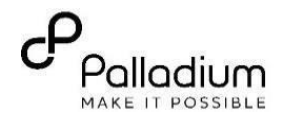

## **SOP: KenyaEMR 3.x Patient Summary Dashboard**

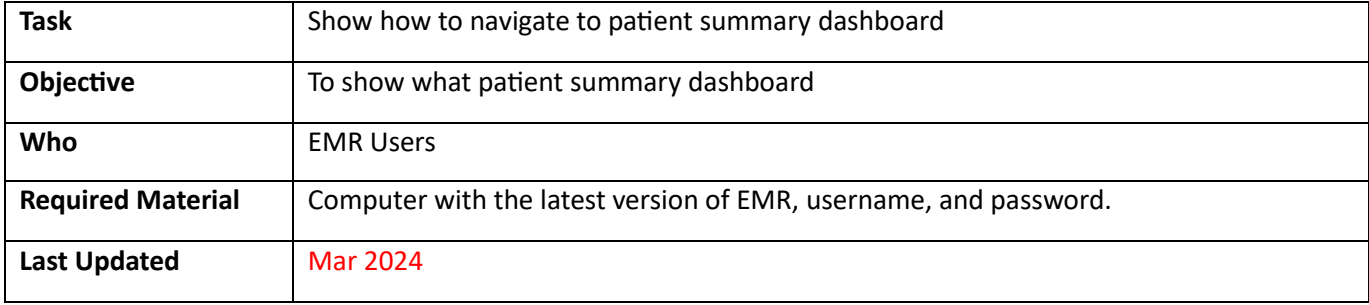

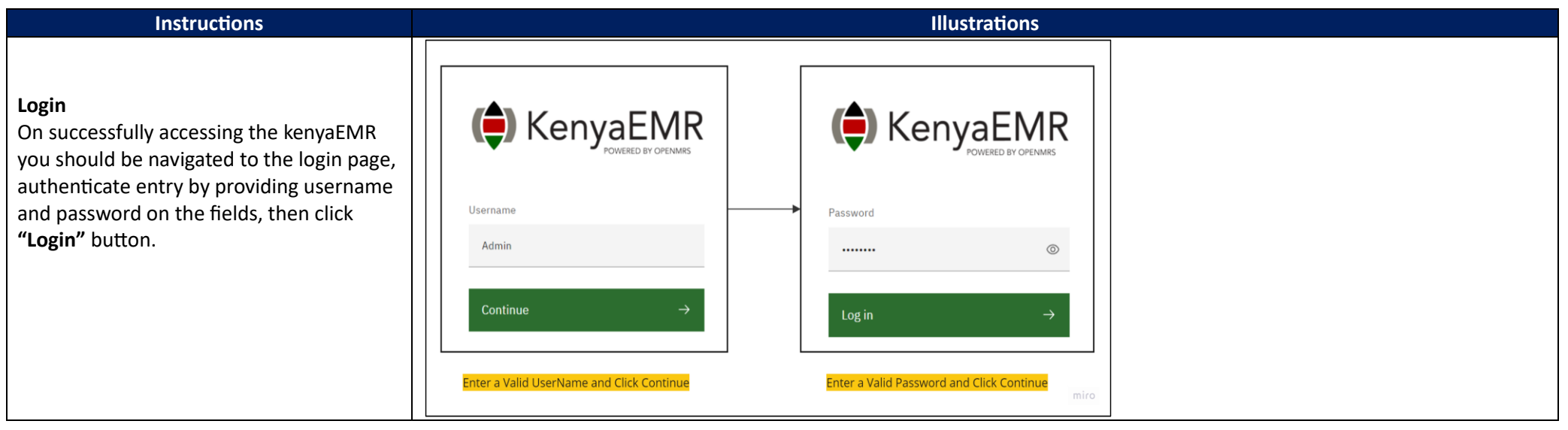

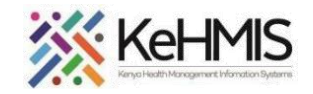

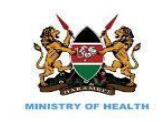

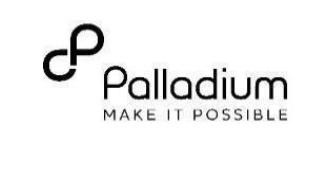

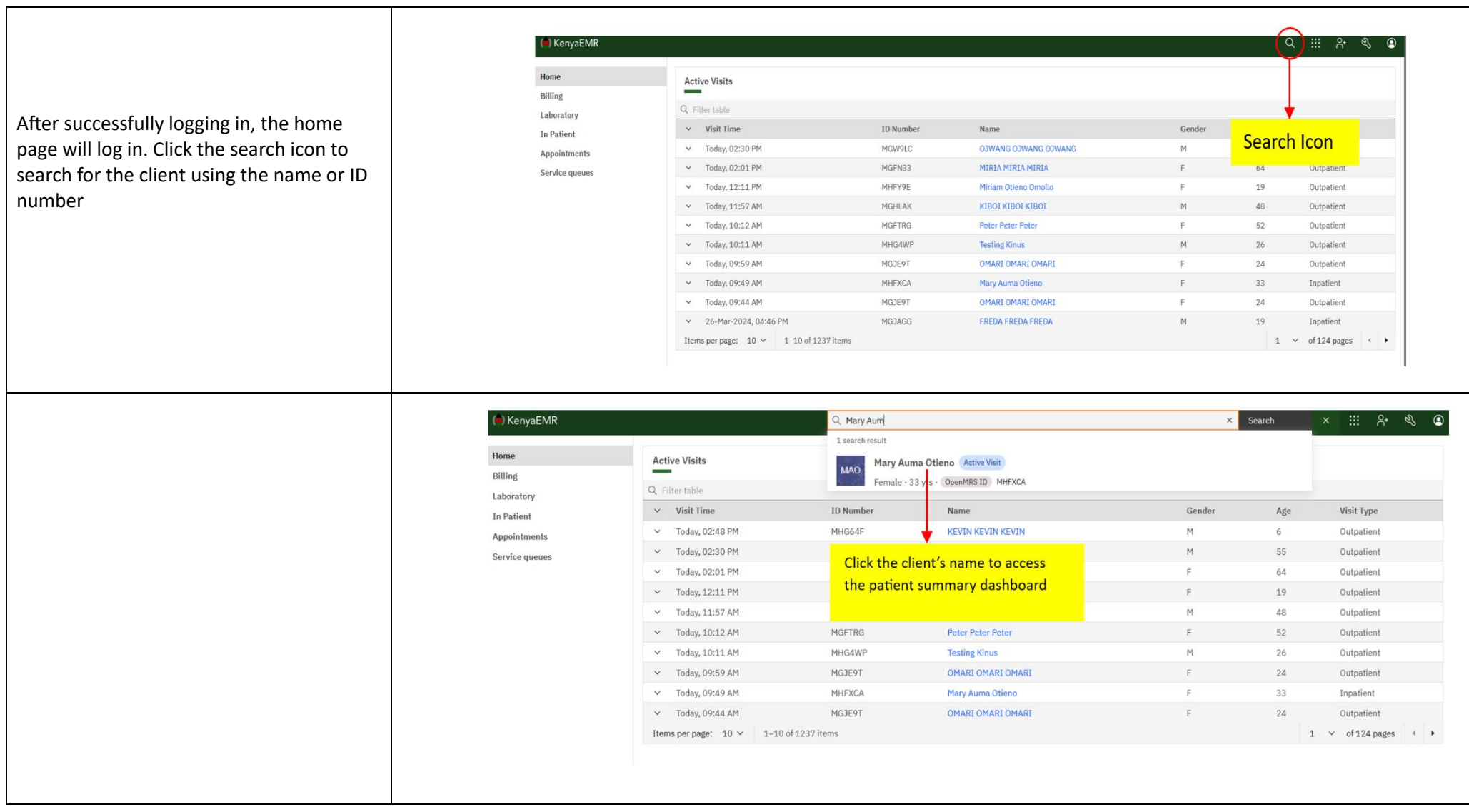

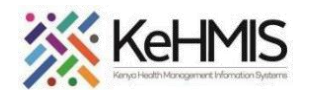

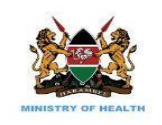

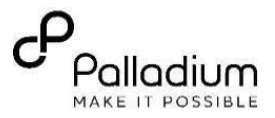

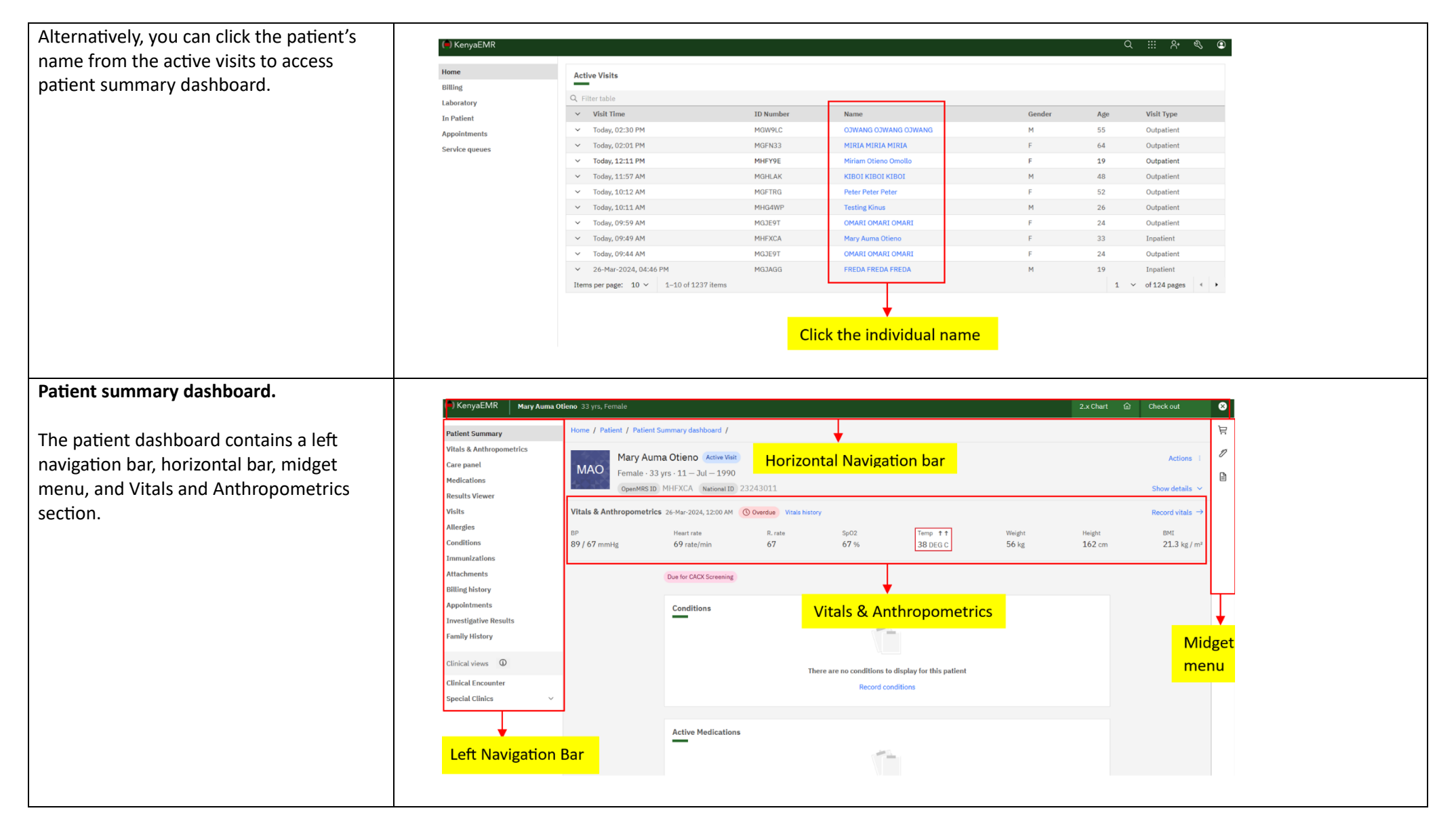

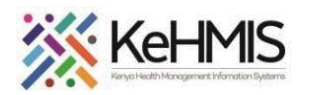

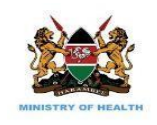

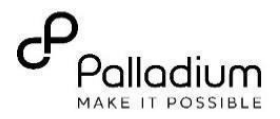

## **Horizontal Navigation Bar.**

It contains a hamburger menu, KenyaEMR logo, client name, 2.x chart icon, and a check in/ check out button.

Hamburger menu: If clicked, will load the left navigation bar when clicked. KenyaEMR logo: If clicked, will load the home page. Client Name: Shows patient name.

2.x Chart button: If clicked, will navigate back to KenyaEMR 2.x

Check in/ check out button is used to check in or check out the client.

## **Navigating Patient profile pages.**

It contains various links to clinical information such as Vitals & Anthropometrics, care panel, medication, results viwer, allergies, conditions, immunizations, attachments, billing history, appointments, investigative results, and family history. Lets go throough each of these one by one.

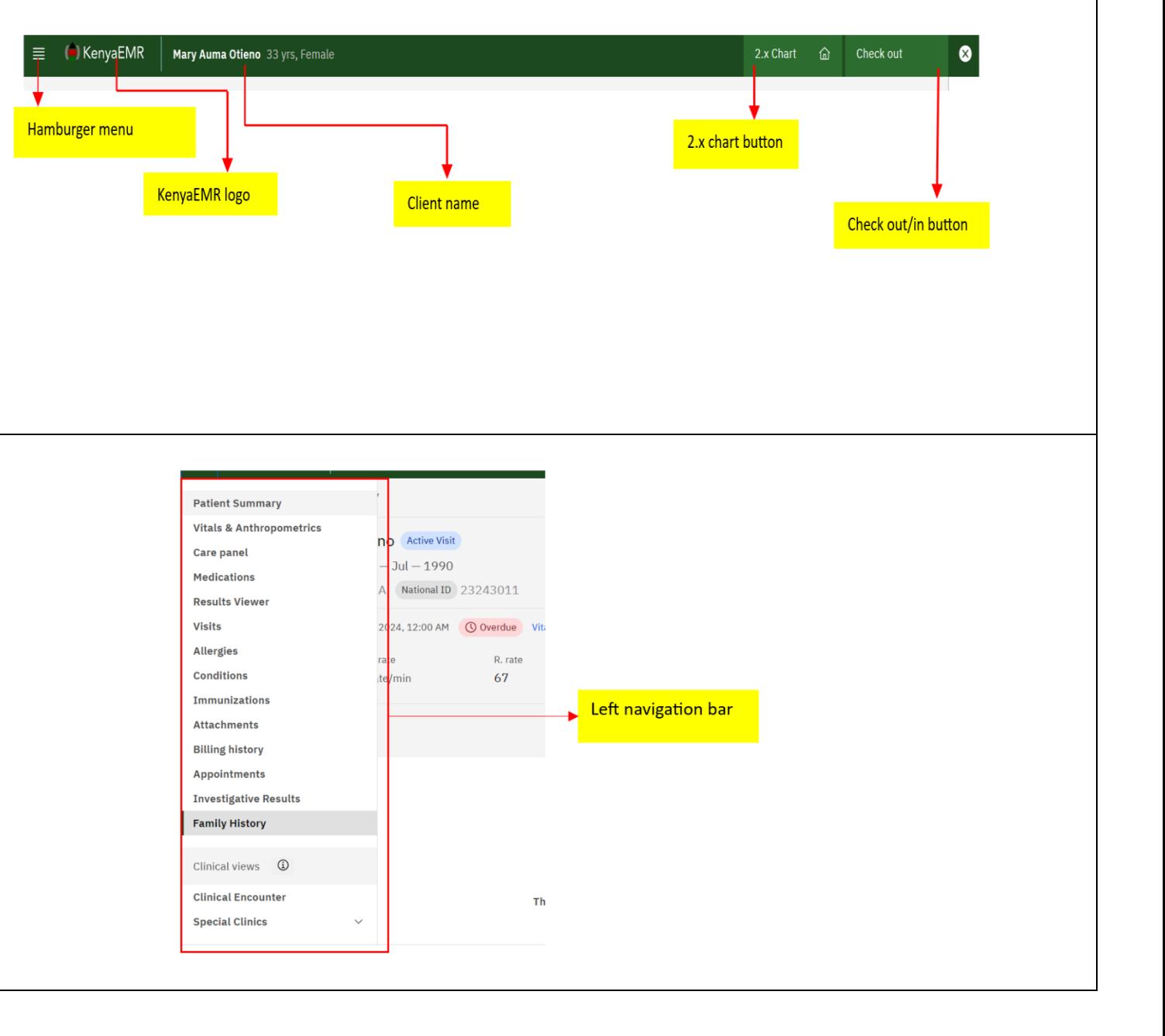

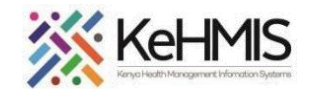

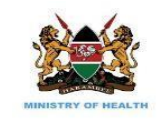

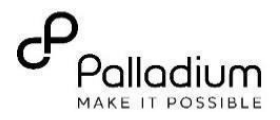

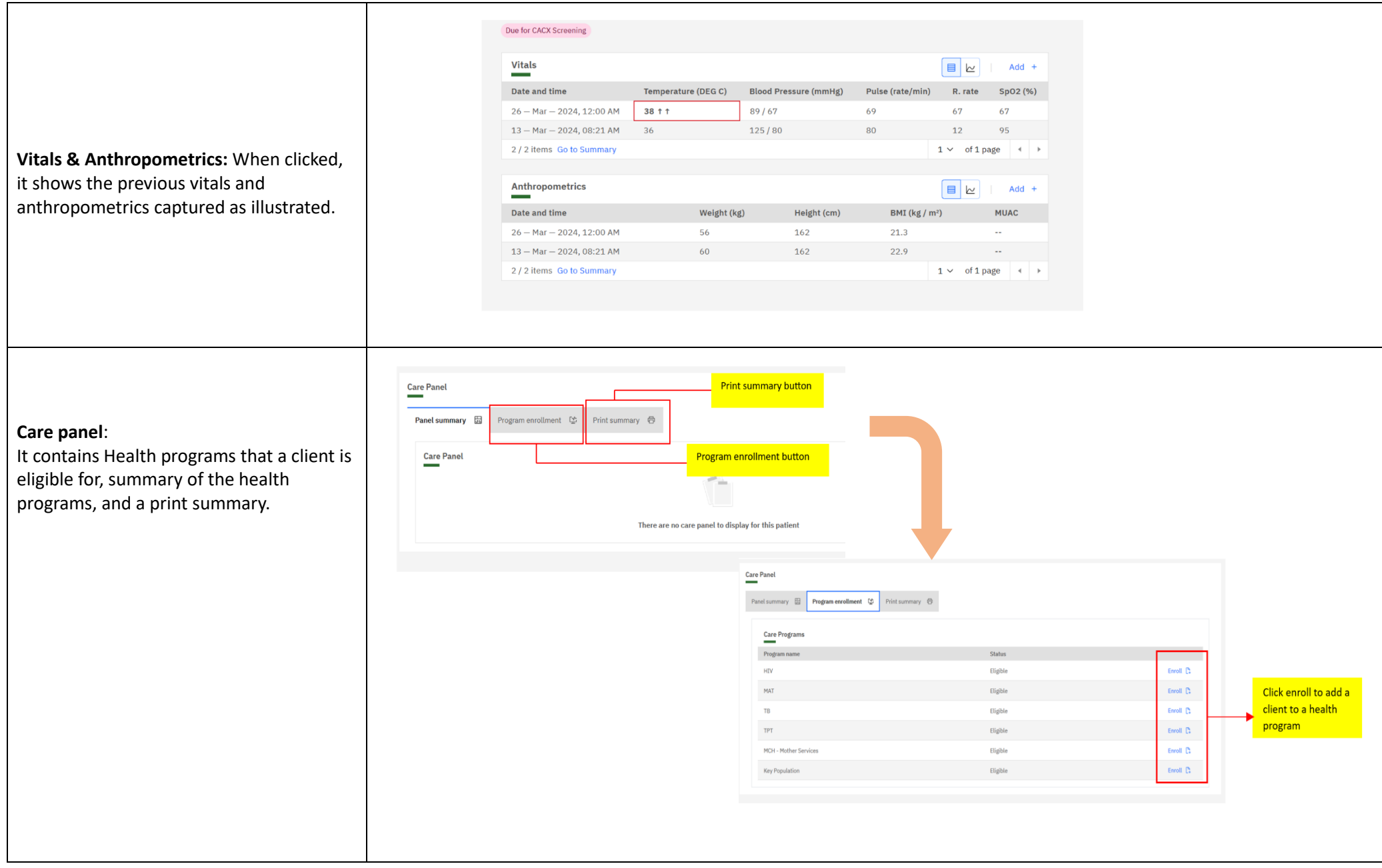

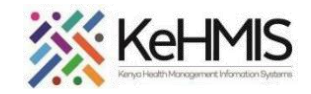

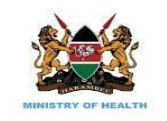

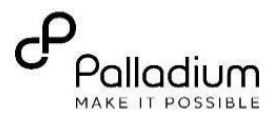

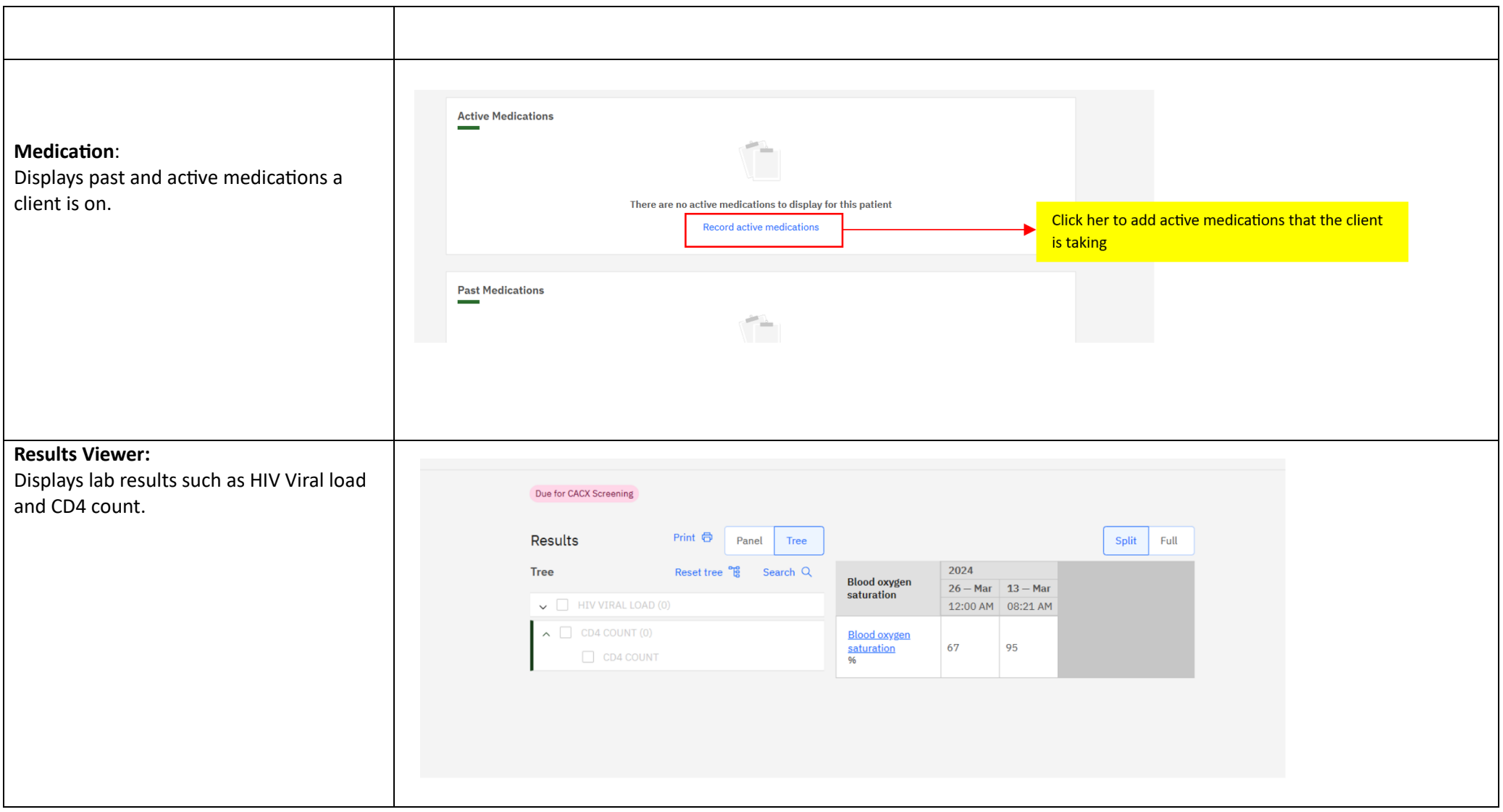

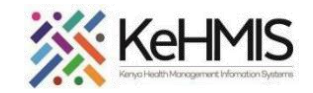

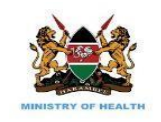

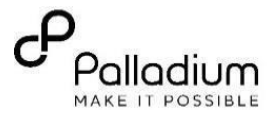

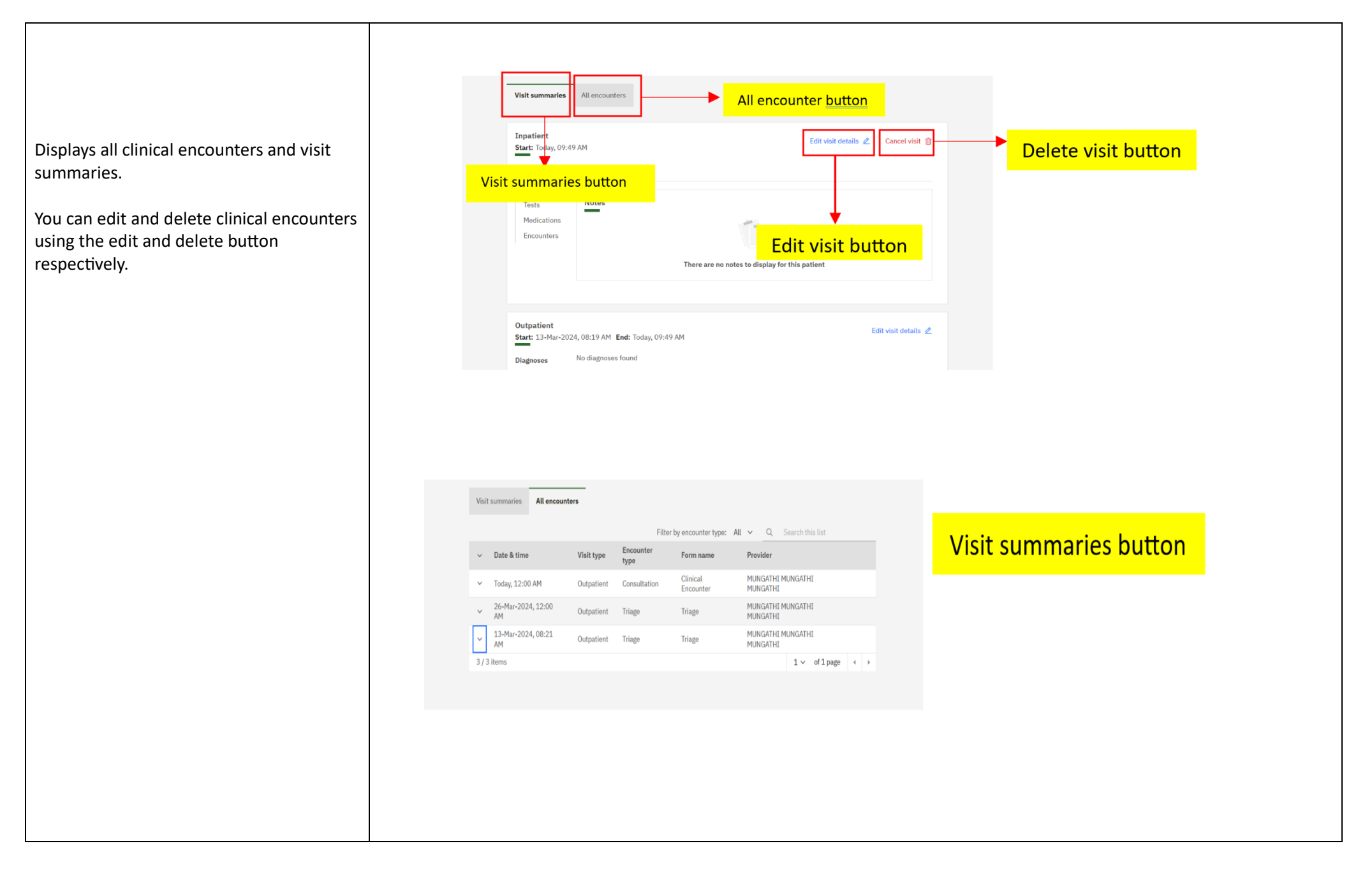

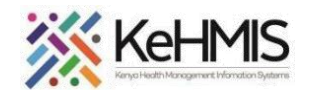

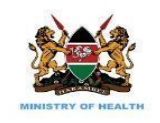

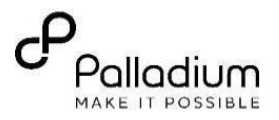

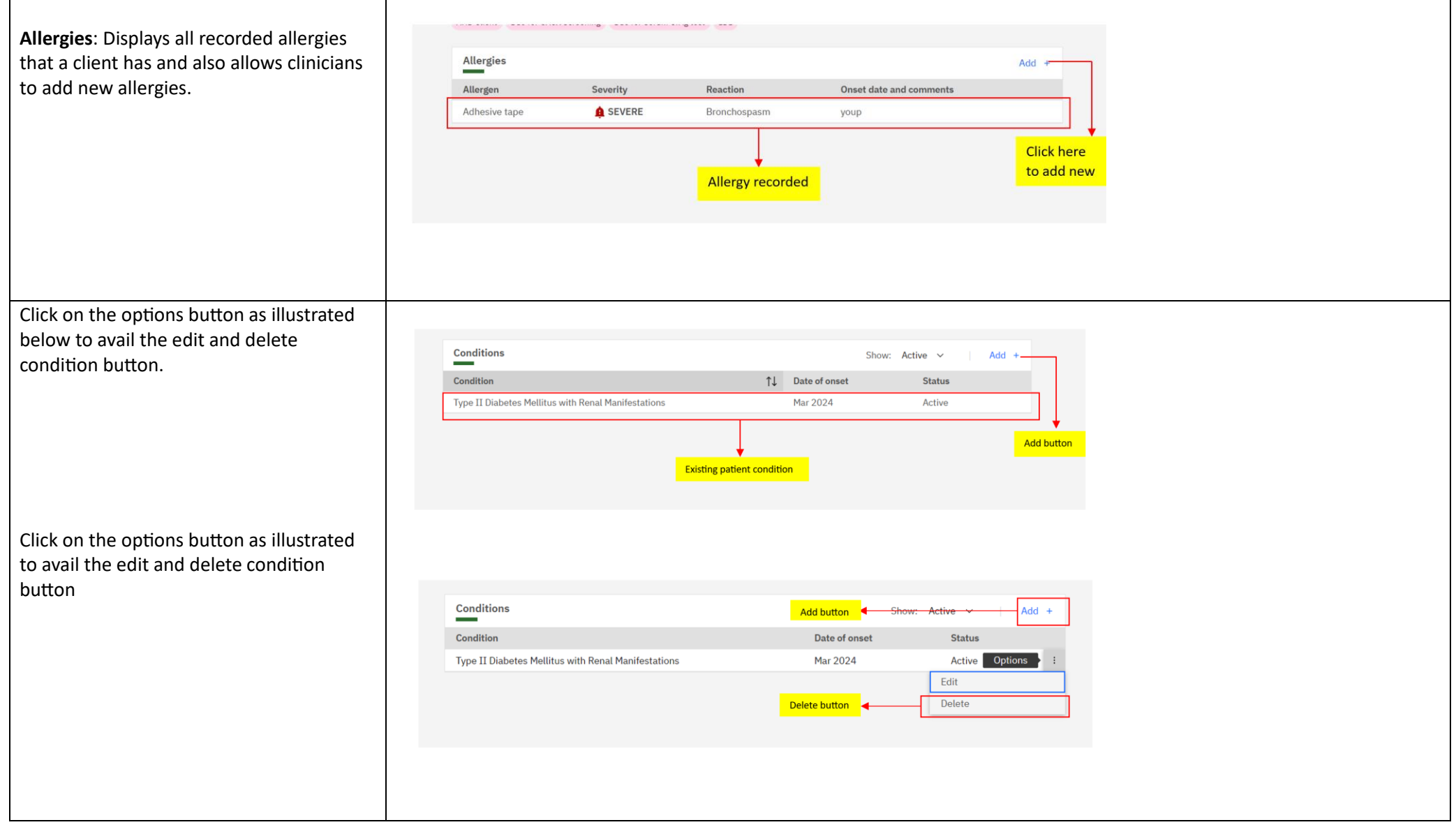

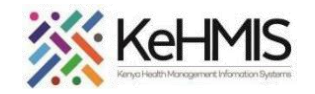

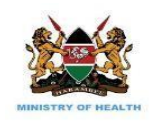

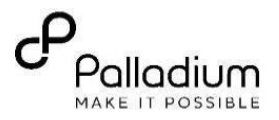

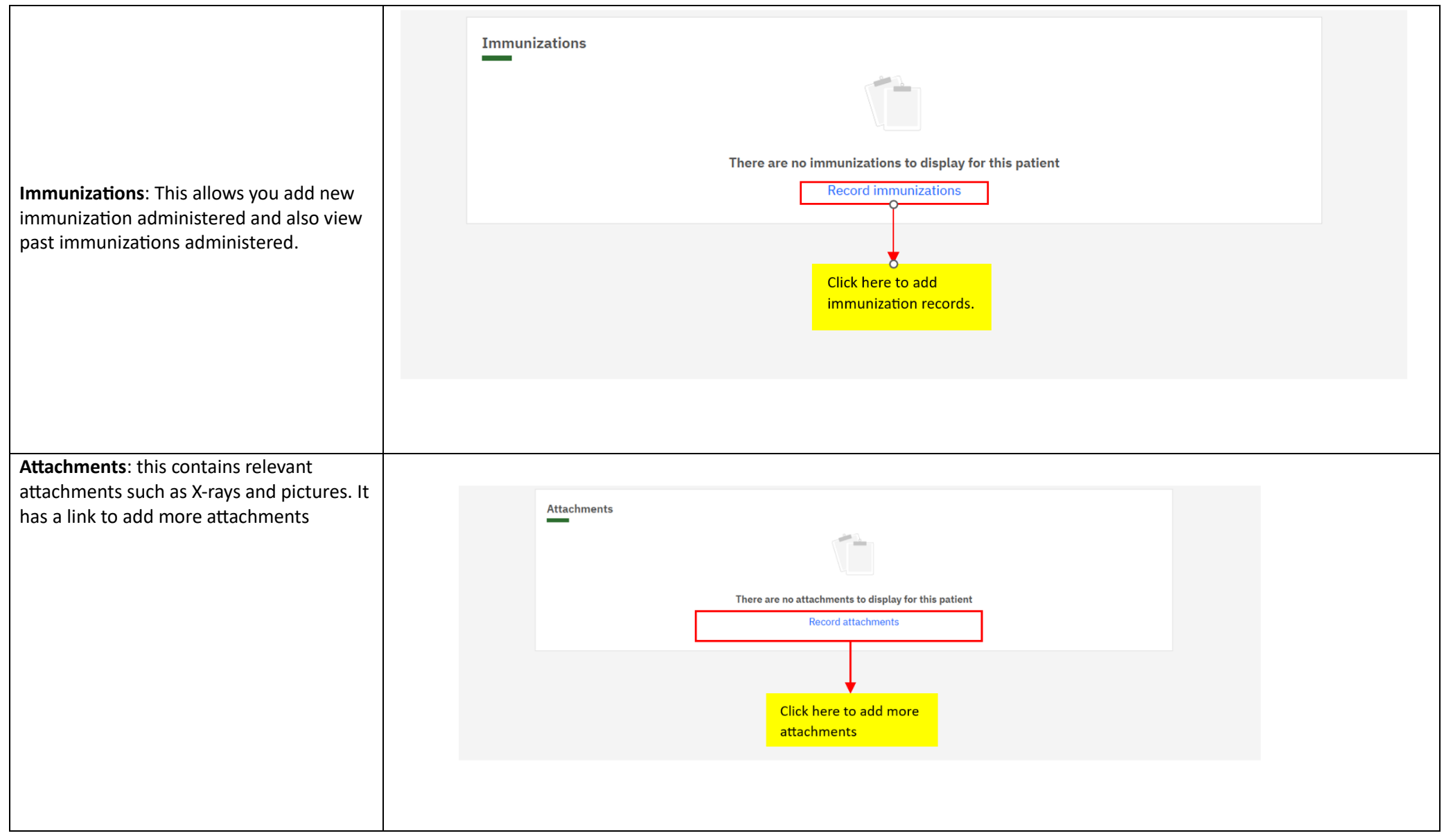

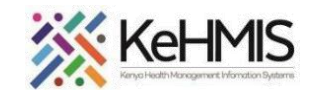

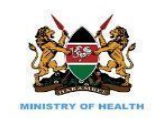

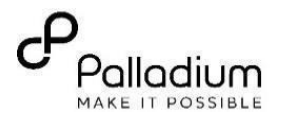

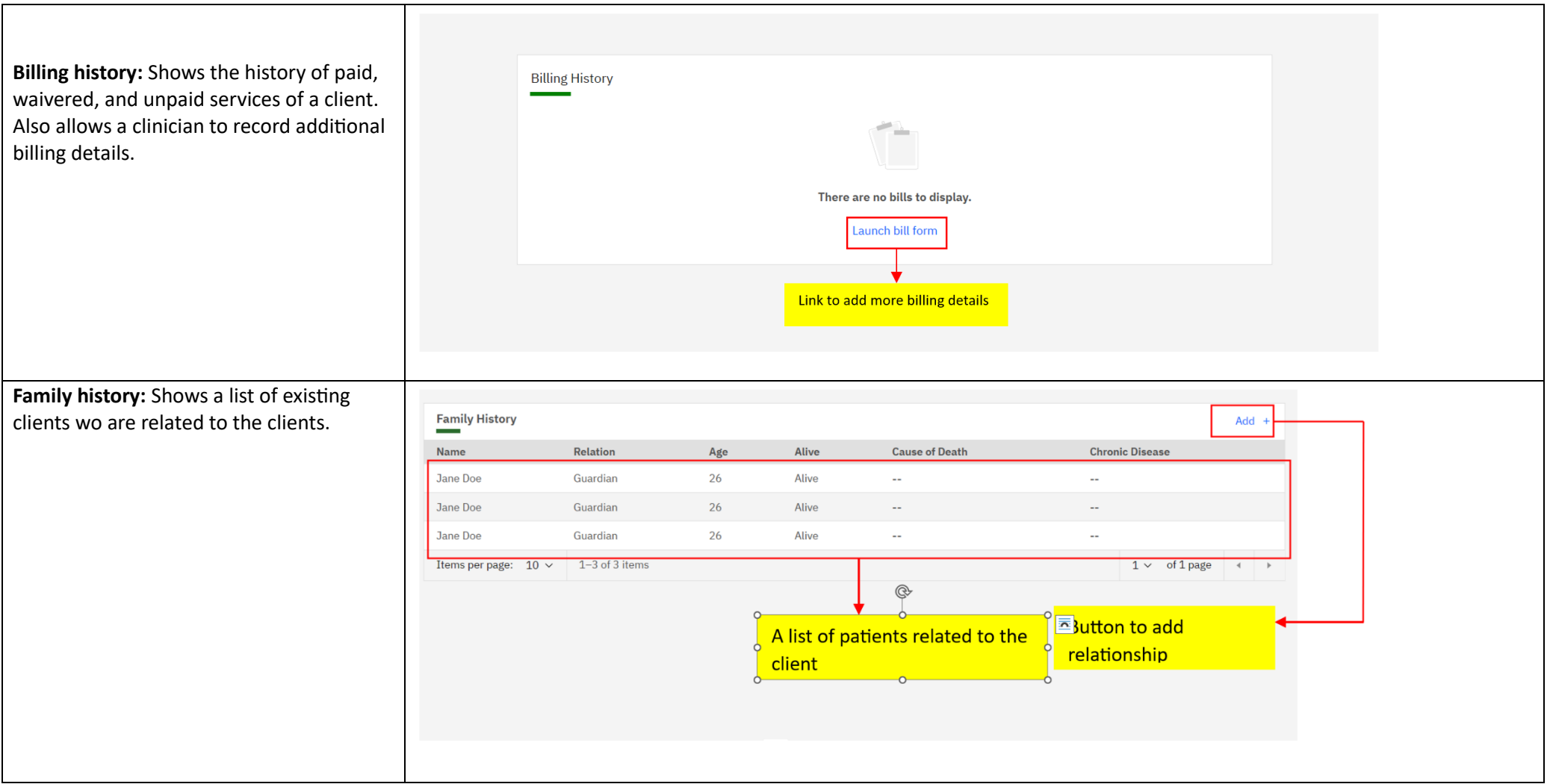

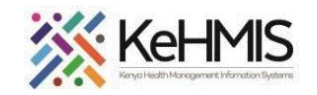

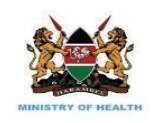

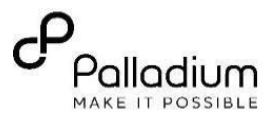

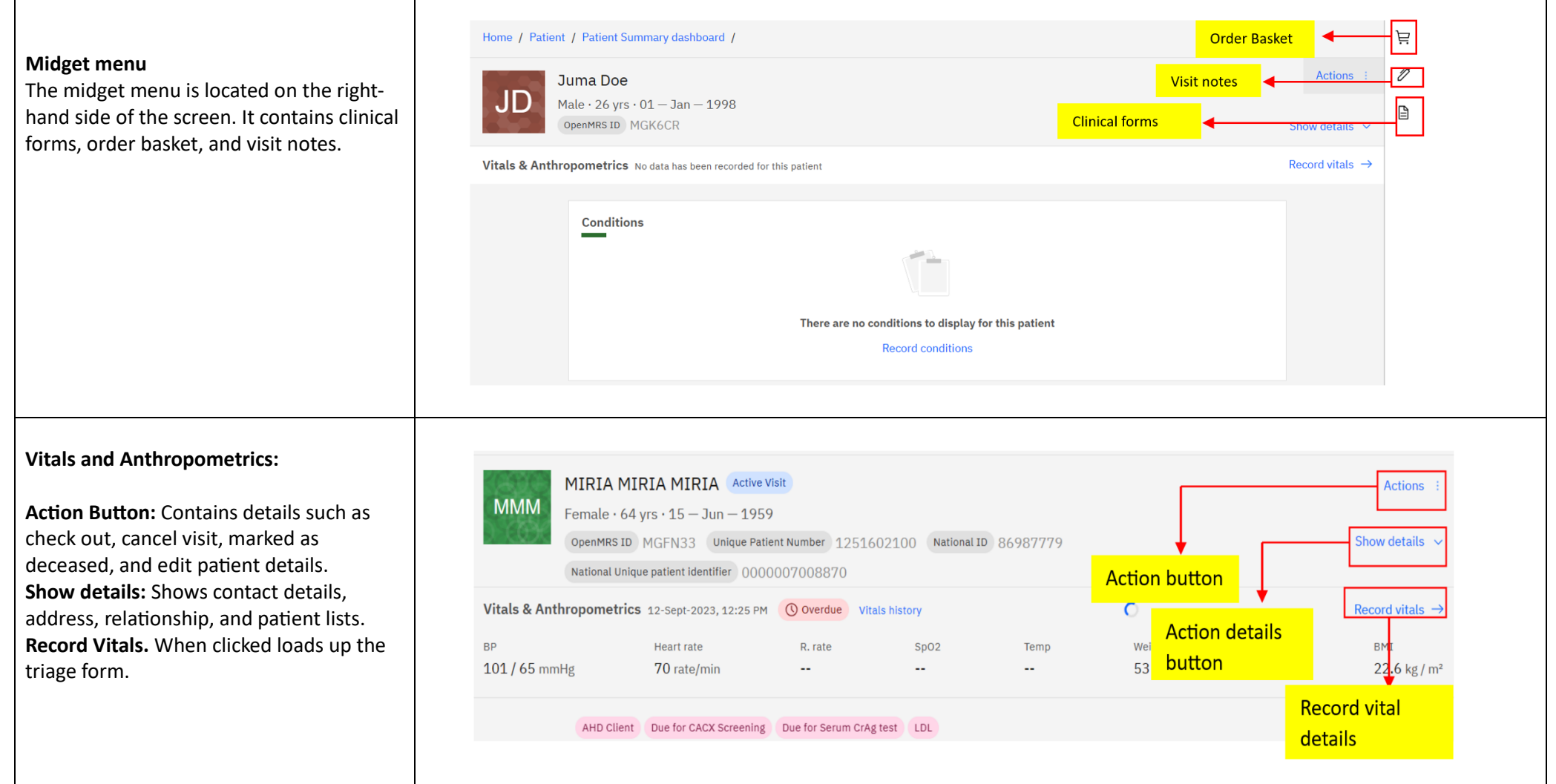